## Sigara Uygulaması

Netsis içerisinde sigara uygulaması hakkında ayrıntılı bilgiye bu dokümandan ulaşılır.

Muhasebe\Entegre\Kayıt\Entegrasyon Kodları menüsü altındaki Sigara Uygulaması sekmesi üzerinden "Sigara Özel KDV Uygulaması" parametresi ile kullanım aktif hale getirilir.

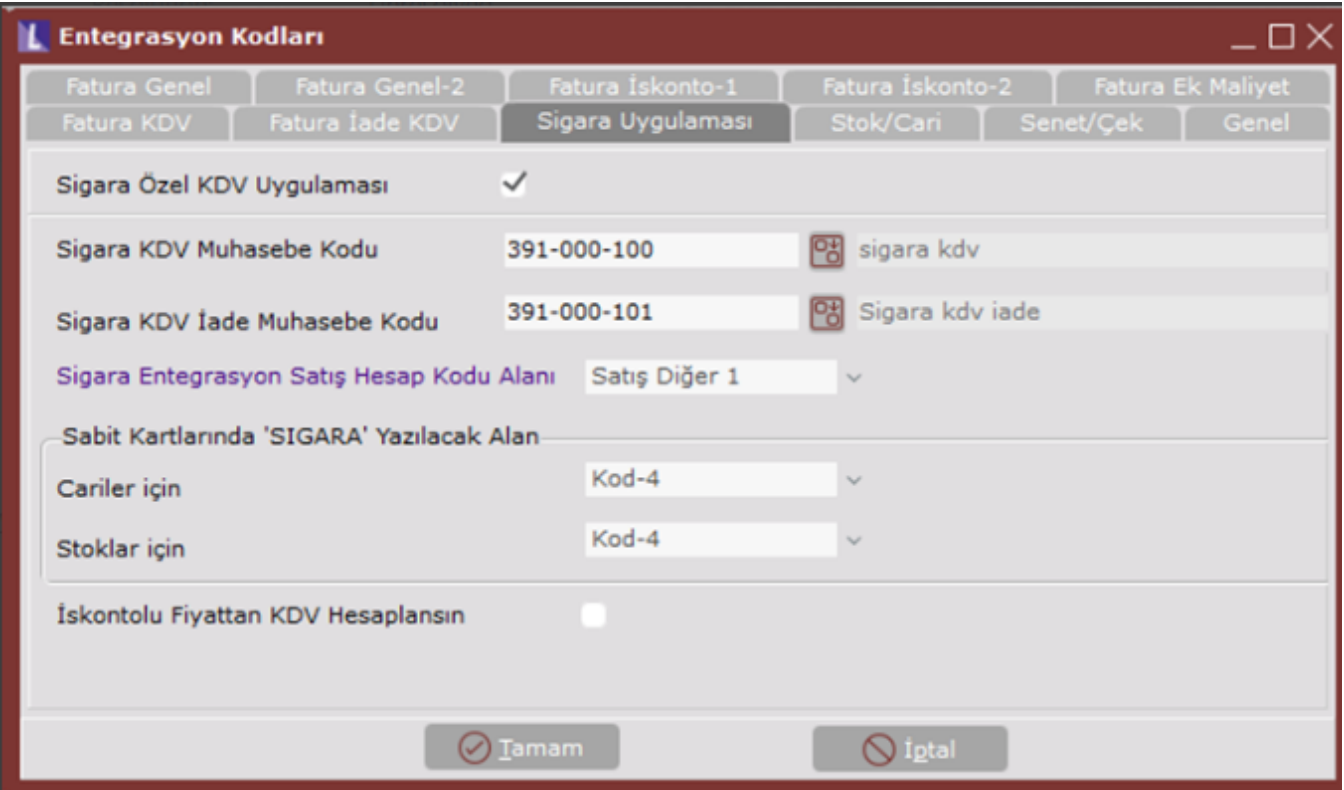

Bu ekran üzerinden çalışacak muhasebe kodlarının seçimi yapılır. Ayrıca sigara uygulamasının dahil olacağı cari ve stoklar için cari ve stok kartındaki rapor kodları ya da kullanıcı tanımlı sahalardan hangi alanlarına SIGARA yazılacağı seçimi yapılır. Bu seçimler kaydedildiğinde özel parametre tanımları ekranına alttaki şekilde özel parametreler sistem tarafından otomatik eklenecektir.

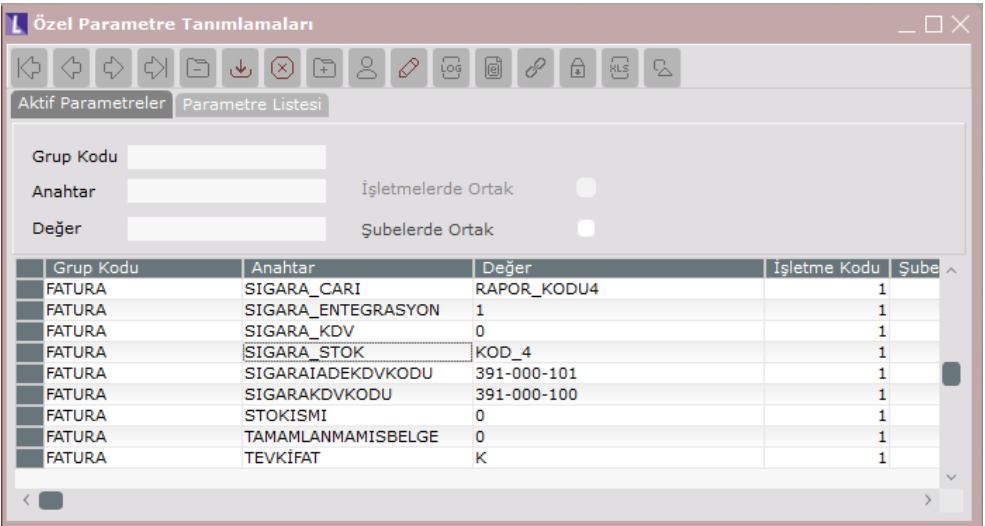

Stok ve Cari Kart Üzerinde Yapılması Gereken Düzenlemeler

Stok kartları için seçilen parametreye göre ilgili alan için SIGARA yazılmalıdır.

Örneğimizde stoklar için kod4 alanı seçili olduğunda bu alana SIGARA yazılmıştır.

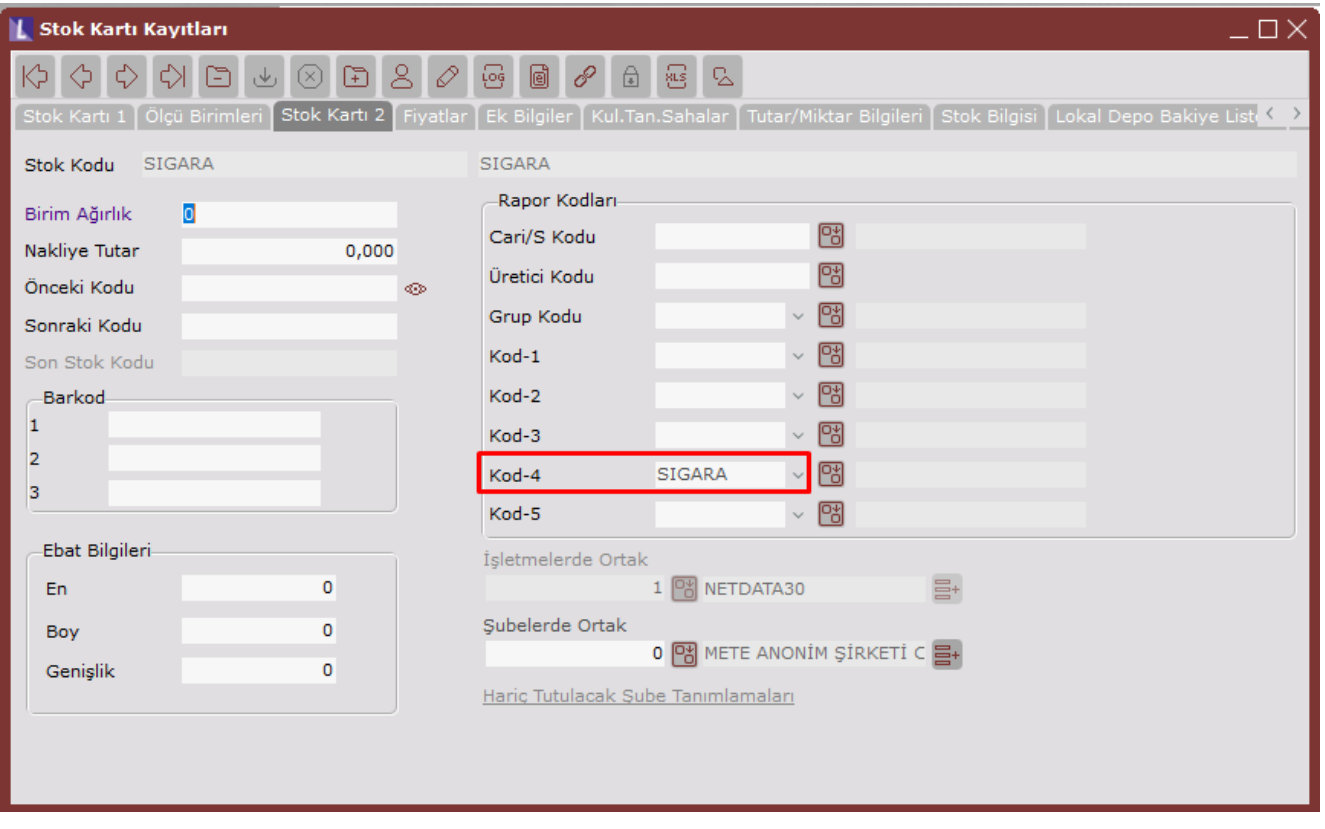

Stok kartındaki fiyat 1 alanına bakkala satış fiyatı , fiyat 4 alanına ise stoğun nihai satış fiyatı yazılmalıdır. Eğer özel fiyat sistemi var ise fiyat listesindeki fiyat 4 alanına yazılmalıdır.

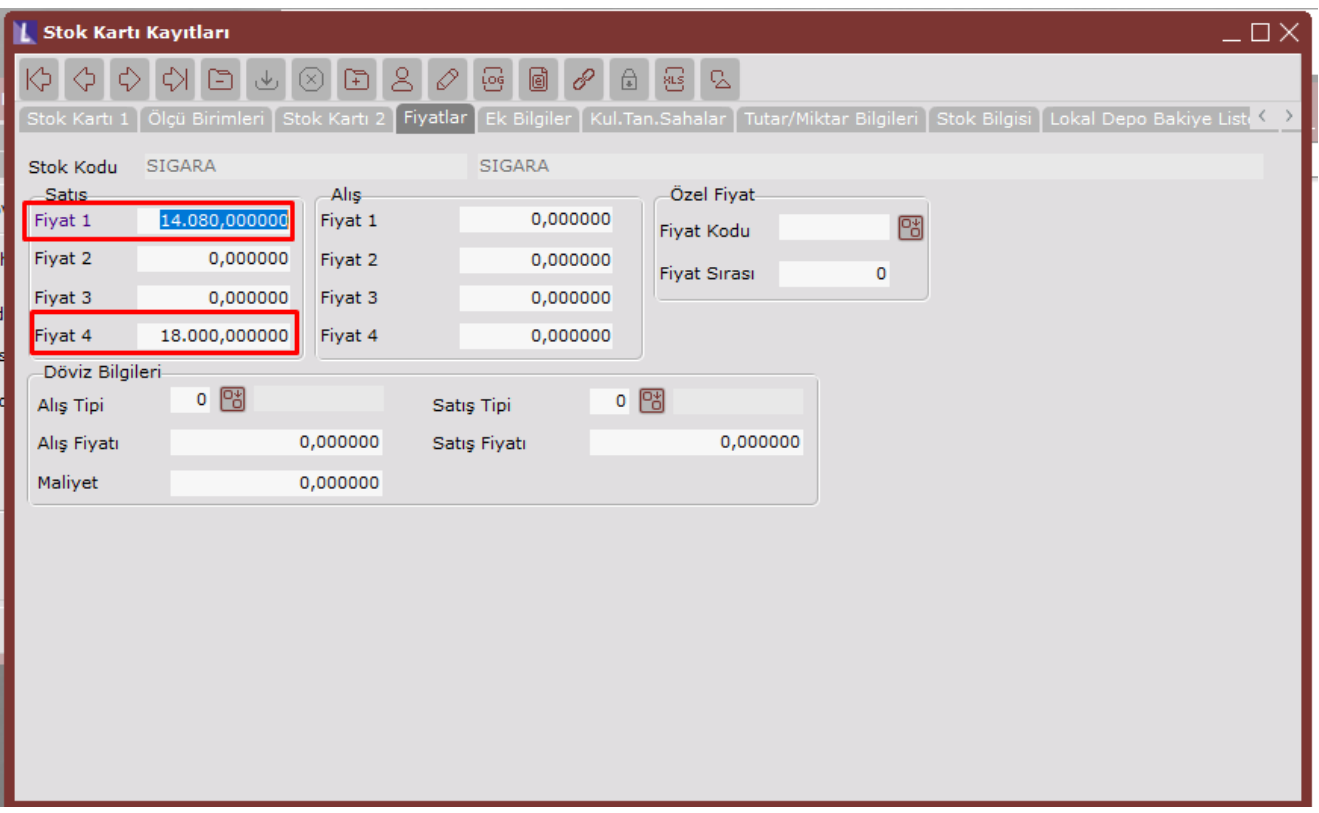

Cari hesap kayıtları ekranında ise yine entegrasyon kodlarında belirtilen parametre alanına uygun olarak değer alanına SIGARA yazılmalıdır. Örneğimizde cari için kod 4 seçili olduğundan rapor kodları kod-4 alanına SIGARA yazılmıştır.

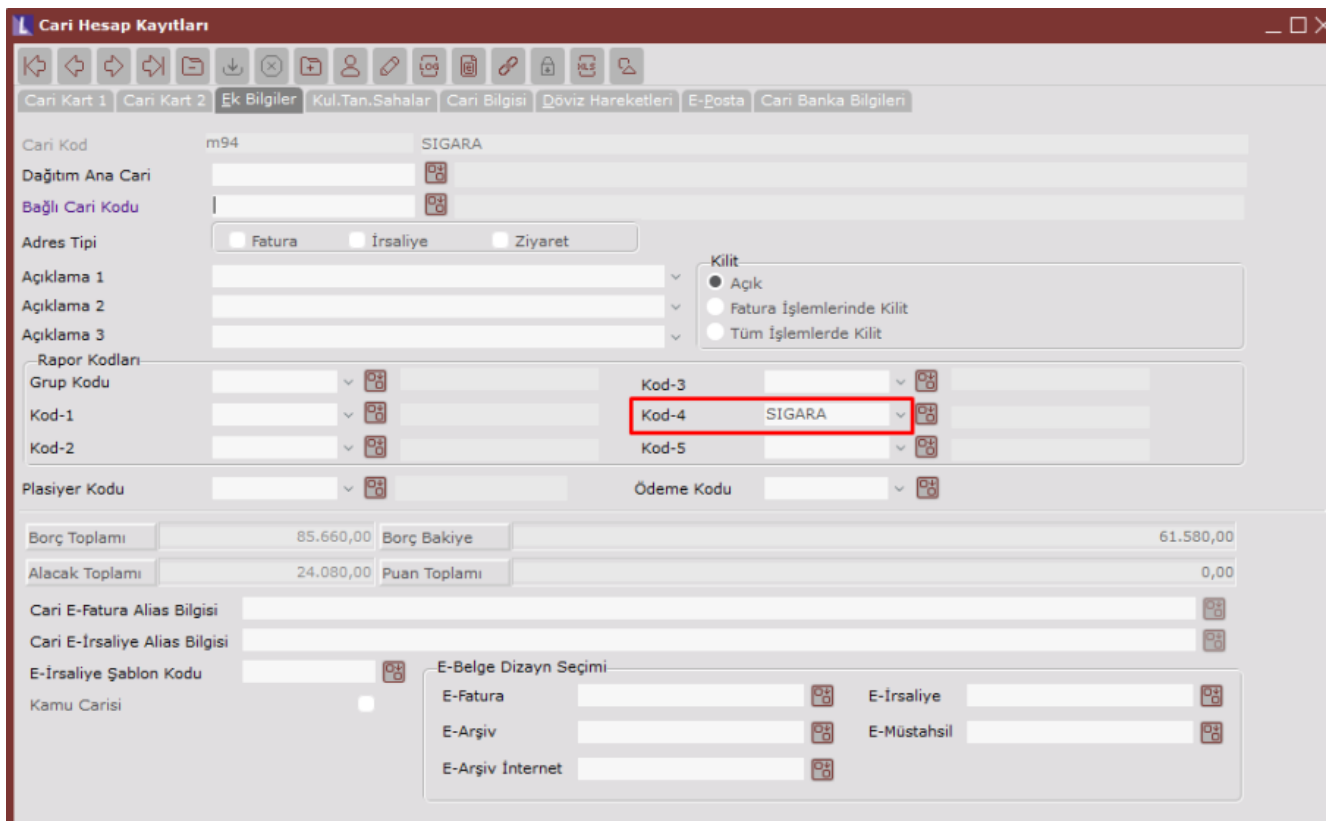

## Fatura Girişi ve Hesaplamaları

İlgili cari için kdv dahil sigara stoklarını içeren fatura girişi yapılır.

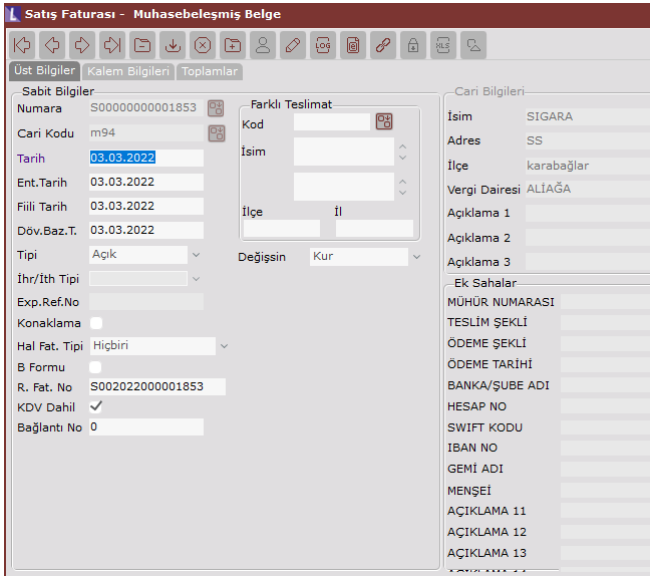

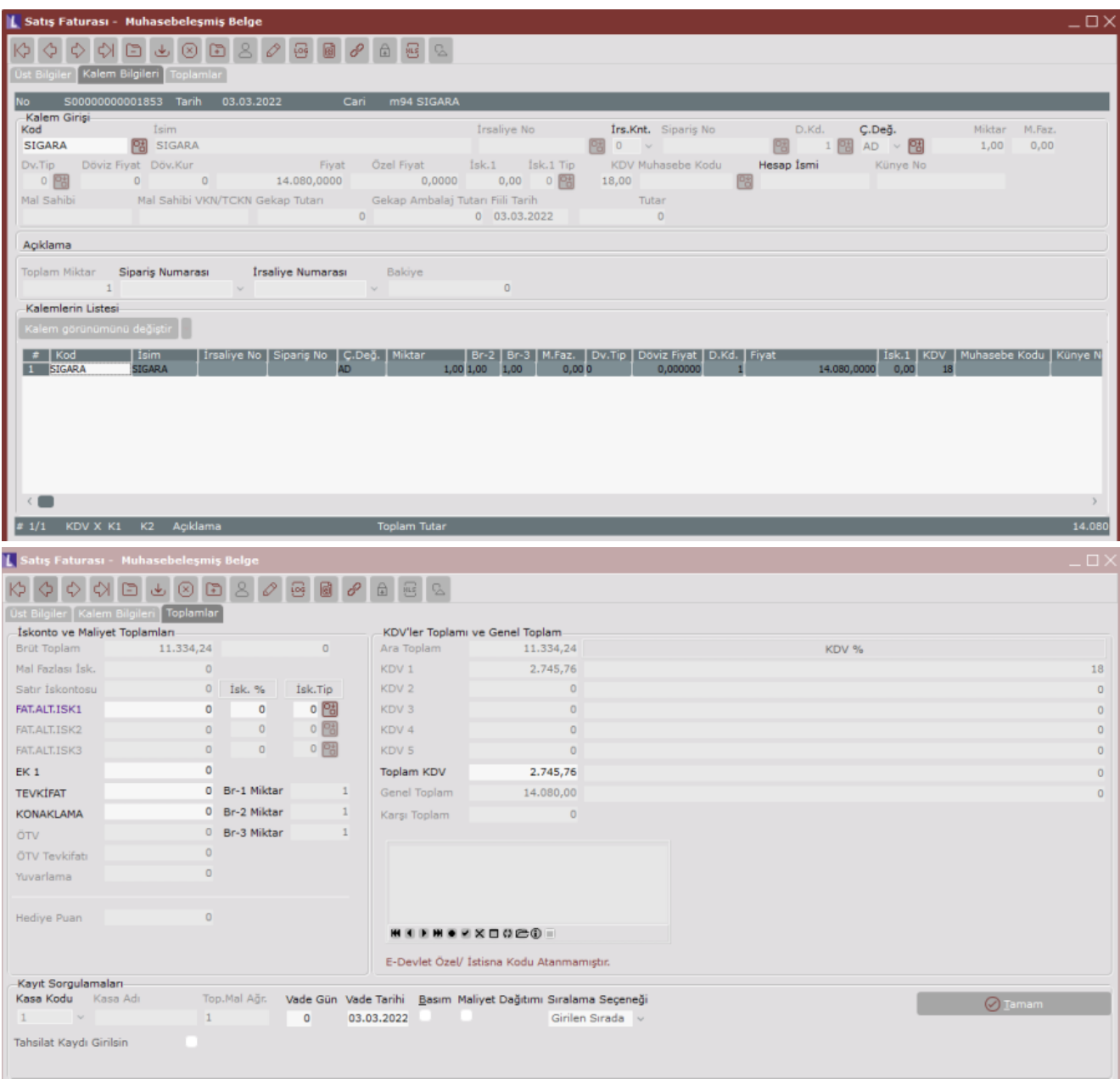

## Hesaplamalar

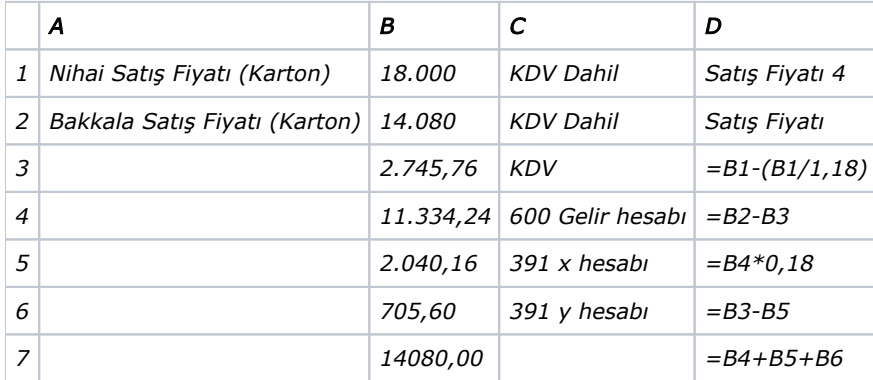

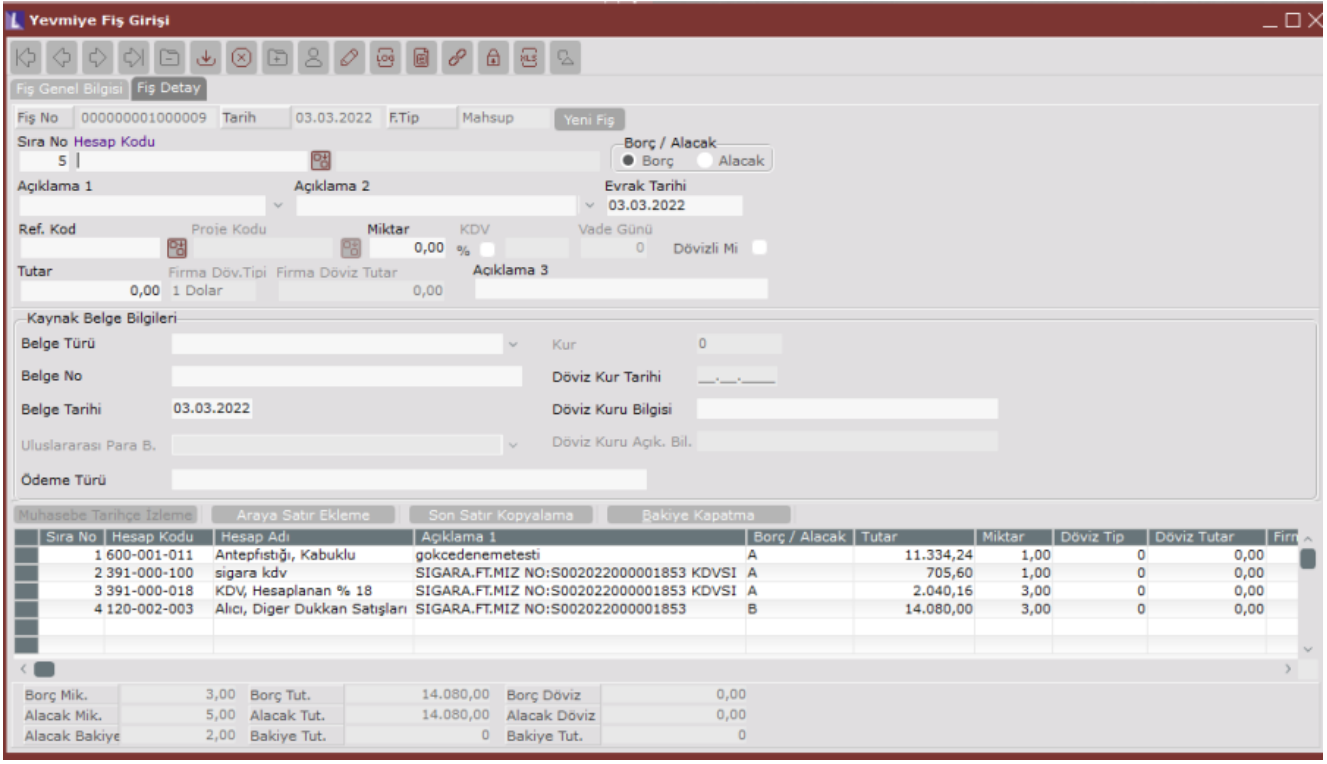

## Sigara Uygulaması Özel Parametreler

B Formu kayıtlarına sigara faturalarının KDV Dahil edilmesi isteniyor ise; MUHASEBE\SIGARAKDV özel parametresi kullanılmalıdır. DEGER alanına TBLFATUIRS' daki alanlar kısıt olarak verilmelidir. Fatura üst bilgilerindeki özel kod1, özel kod2 ya da açıklama alanı kullanılabilir. Örneğin sigara faturası kesilen faturanın özelkod2 alanına S yazılırsa ve bu faturaların b formuna kdv dahil tutarın gelmesi için özel parametrede değer alanına KOD2='S' şeklinde tanımlama yapılmalıdır.

'EFATURA','SIGARAKDV' özel parametresi eklenmiştir. İlgili özel parametre tanımlandığında Toplu e-Fatura Oluşturma ekranına "Sigara Faturası Oluşturulsun" seçeneği eklenir. Seçenek işaretlendiğinde, "Sigara Uygulaması" kullanılmayan durumlarda da e-Fatura oluştururken, sigara faturası gibi oluşturulması sağlanmıştır.

FATURA\SIGARAISKONTO özel parametresi kullanıldığında Sigara uygulamasında genel iskontonun entegrasyona atılması desteklendi.

9.0.48 seti ile sigara uygulamasında genel iskontonun "Fiyat-1" ve "Fiyat-4" üzerinden hesaplanması sağlanmıştır.

Sigara uygulamasında Entegrasyon Kodlarında Sigara Uygulaması sekmesine "İskontolu fiyattan KDV hesaplansın" parametresi eklenmiştir. Bu parametre işaretlendiğinde özel parametre listesine FATURA\SIGARA\_ISKFIYATLIKDV isminde yeni bir özel parametre eklenmektedir. Bu parametre ile KDV tutarının iskonto düşülmüş fiyat üzerinden hesaplanması sağlanmıştır. Bu hesaplama hem satır hem de genel iskonto için geçerlidir.